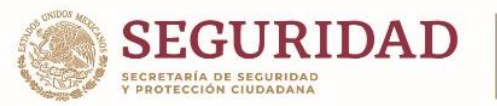

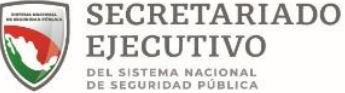

**La Herramienta del Simulador Salarial, podrán bajarla de la página del SESNSP, la cual deberá ser la que se adecue a su estado de fuerza.**

- 1. Ingresar el nombre de la Entidad Federativa.
- 2. Ingresar el nombre del Municipio.
- 3. Ingresar el total del estado de fuerza.

4. Ingresar el número de estructuras que se necesite según su total de estado de fuerza. (De acuerdo a la escala básica (primer cuadro del simulador), ingresar el número de estructuras (ejemplo: escuadra, pelotón, sección, etc.) que se adecue o asemeje más a la jerarquización terciaria conforme al estado de fuerza con el que cuenta el municipio. En la columna Q fila 40 en la celda *"Diferencia Activos Vs. Estructura nueva"* nos debe de dar cero, si tenemos número en negativo nos falta ingresar más estructuras, pero si tenemos número positivo quiere decir que nos pasamos y hay que quitar estructuras)

5. Ingresar el número de elementos que cuentan con funciones especiales. (Unidad de análisis o Unidad de Reacción)

6. Ingresar la cifra oficial de la población del municipio.

7. Indicar el porcentaje que se asignara de incremento en el sueldo entre grados (del 20% al 25%)

8. Indicar el porcentaje que se asignara entre los tabuladores del (5% al 10%) el cual será la diferencia de los sueldos con funciones especiales a los del resto de la corporación.

9. Indicar el monto que se destinó para el aumento de Sueldos.

10. Datos relativos al sello Municipal, nombres y firmas autógrafas del personal solicitado en el formato**.**

11. Ingresar el sueldo base del Policía Razo más bajo. (bruto mensual).

12. Muestra automáticamente el nuevo sueldo homologado por grados.

13. Muestra automáticamente el total de elementos por grados según su estado de fuerza real que se tenga. (datos provenientes de la matriz de impacto)

14. Muestra automáticamente el total del sueldo mensual según el grado.

15. Muestra automáticamente el Importe anual por concepto de sueldos y aguinaldo de los elementos operativos de la corporación.

16. Muestra automáticamente el total anual y aguinaldo de la renivelación del resto de la corporación.

17. Muestra automáticamente el costo de la Reestructuración y Homologación Salarial.

18. Muestra automáticamente el monto del remanente o déficit del proceso.

## **NOTA:**

 Del punto 12 al 18 del presente instructivo (**"muestra automáticamente")**, son campos que tienen fórmula, por lo tanto, **no deben ser modificados o manipulados** por ningún motivo.

 El reporte deberá presentarse con el **sello de la Institución de Seguridad Pública.**

 **Tanto en el simulador salarial como en la matriz de impacto, se deberá llenar solamente los recuadros en verde.** 

 **Todas aquellas celdas que estén bloqueadas, con formula, o simplemente que no estén en verde no se deberán alterar.**

Calle América No. 300, Col. Los Reyes, CP. 04330, Coyoacán, Ciudad de México. Tel: (55) 1103 6000 www.gob.mx/sesnsp

**MINES FRAME SELLEN IN STEELER DATE** 

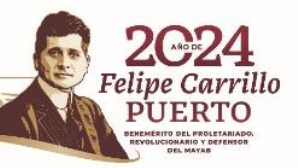

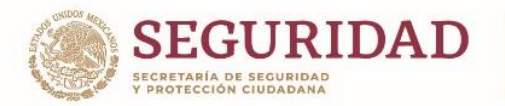

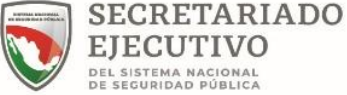

1. Registrar el nombre del Municipio y Entidad.

2. Ingresar los días de aguinaldo otorgados por el municipio al elemento operativo.

3. Ingresar CUIP.

4. Ingresar Nombre completo del elemento operativo. (si se tienen vacantes que se piensan cubrir en el año en curso, se deberá poner como "Vacante" y dejar el espacio para su posterior llenado.

5. Registrar el puesto actual del elemento operativo.

6. Indicar el sueldo base Mensual del elemento operativo.

7. Registrar cada una de las compensaciones o de más percepciones Fijas con las que cuenta el elemento operativo Mensualmente (abrir más columnas si es que así el municipio lo requiere).

8. Es la suma del sueldo base mensual (bruto) más las compensaciones o de más percepciones fijas. (mencionadas en el punto 6 y el punto 7).

9. Indicar el nuevo grado del modelo policial que deberá ser aplicado al elemento operativo de la Corporación. La celda presenta una lista desplegable, se deberá, solamente, elegir el puesto correspondiente.

*10. Muestra automáticamente* el nuevo sueldo base mensual tabulado que deberá ser aplicado al elemento operativo*.*

11. *Muestra automáticamente* el incremento mensual por grado policial. (Diferencia entre salario actual y nuevo salario tabulado).

12. *Muestra automáticamente* el incremento al sueldo más la parte proporcional del aguinaldo correspondiente a dicho incremento anual*.* 

13. *Muestra automáticamente* el importe total del recurso a ejercer por elemento y grado policial.

14. *Muestra automáticamente* el total del recurso por ejercer del proyecto.

15. *Muestra automáticamente el total de lo destinado para el Proyecto de Restructuración y Homologación Salarial.*

16. *Muestra automáticamente* el gasto o remanentes que puedan resultar del ejercicio.

17. Datos relativos al sello Municipal, nombres y firmas autógrafas del personal solicitado en el formato**. NOTA:** 

 Del punto 10 al 16 del presente instructivo **("muestra automáticamente"),** son campos que tienen fórmula, por lo tanto, **no deben ser modificados o manipulados por ningún motivo.**

 El reporte deberá presentarse con el **sello de la Institución de Seguridad Pública.**

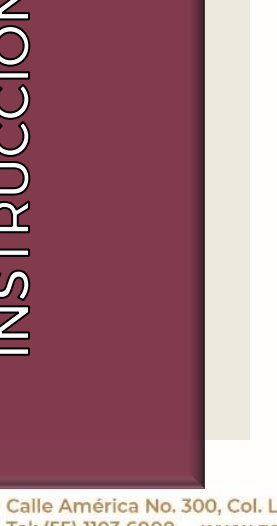

Calle América No. 300, Col. Los Reyes, CP. 04330, Coyoacán, Ciudad de México. Tel: (55) 1103 6000 www.gob.mx/sesnsp

**ARANG PERSONAL PROPERTY AND PERSONAL PROPERTY** 

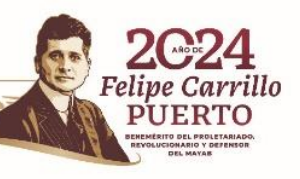